## **Cara Membuat Buku Telefon**

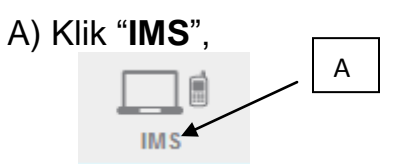

- B) Klik "Buku Telefon Baru"
- C) Klik "Baru"

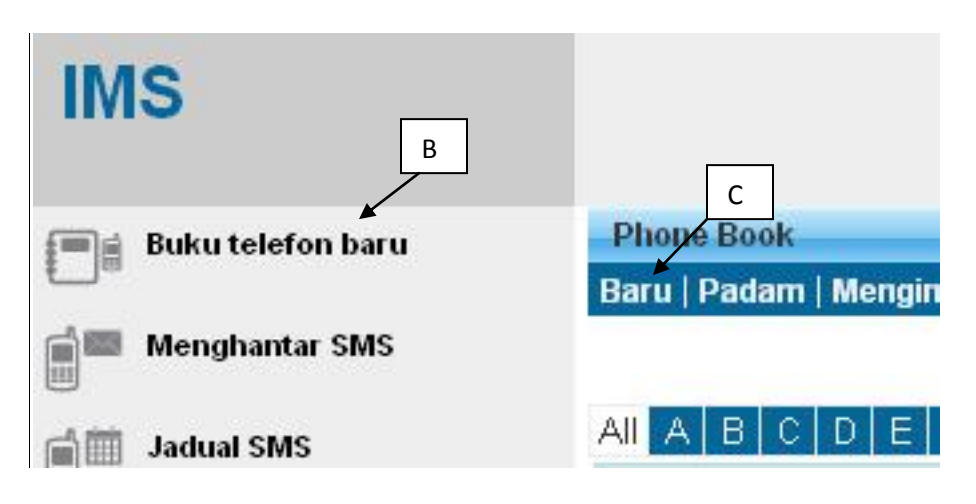

- D) Namakan buku telefon anda
- E) Klik "Simpan"

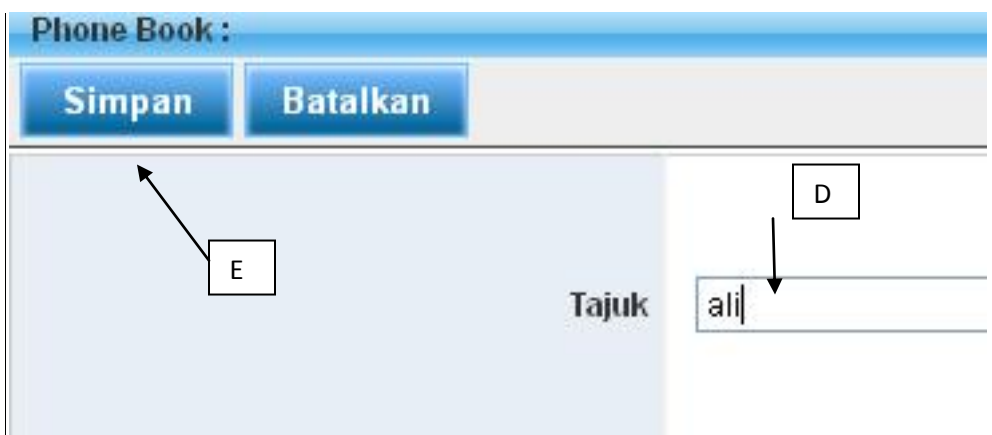

F) Telefon baru berada dalam kandungan buku telefon

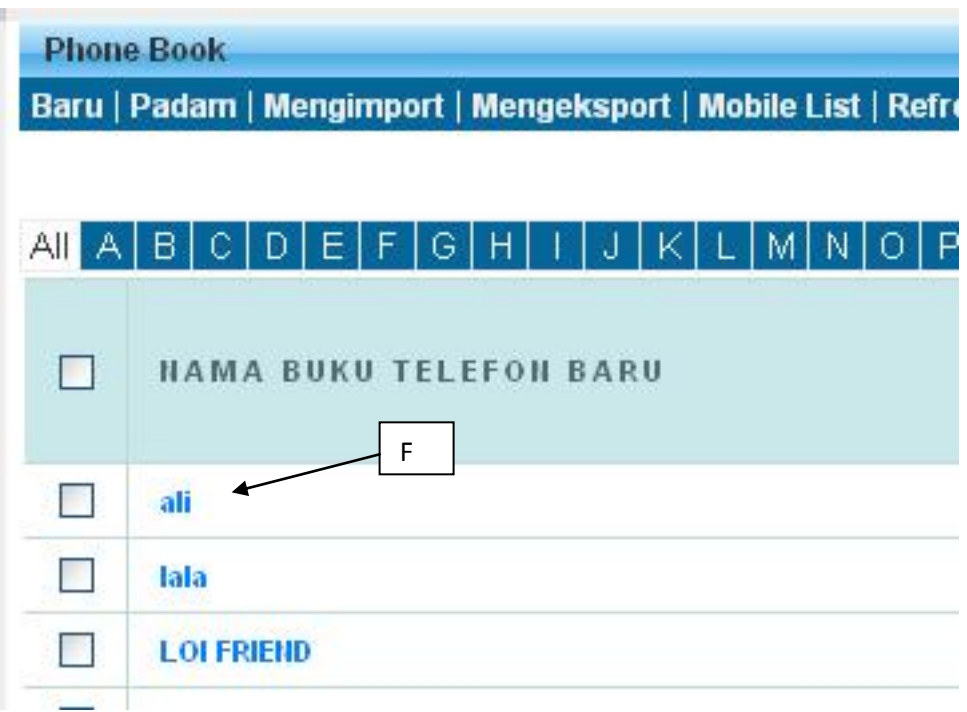